# **Von der Dunkelkammer zum digitalen Workflow, so gelingen perfekte Prints**

Autor(en): **Rolli, Werner**

Objekttyp: **Article**

Zeitschrift: **Fotointern : digital imaging**

Band (Jahr): **11 (2004)**

Heft 7

PDF erstellt am: **28.05.2024**

Persistenter Link: <https://doi.org/10.5169/seals-979420>

### **Nutzungsbedingungen**

Die ETH-Bibliothek ist Anbieterin der digitalisierten Zeitschriften. Sie besitzt keine Urheberrechte an den Inhalten der Zeitschriften. Die Rechte liegen in der Regel bei den Herausgebern. Die auf der Plattform e-periodica veröffentlichten Dokumente stehen für nicht-kommerzielle Zwecke in Lehre und Forschung sowie für die private Nutzung frei zur Verfügung. Einzelne Dateien oder Ausdrucke aus diesem Angebot können zusammen mit diesen Nutzungsbedingungen und den korrekten Herkunftsbezeichnungen weitergegeben werden.

Das Veröffentlichen von Bildern in Print- und Online-Publikationen ist nur mit vorheriger Genehmigung der Rechteinhaber erlaubt. Die systematische Speicherung von Teilen des elektronischen Angebots auf anderen Servern bedarf ebenfalls des schriftlichen Einverständnisses der Rechteinhaber.

## **Haftungsausschluss**

Alle Angaben erfolgen ohne Gewähr für Vollständigkeit oder Richtigkeit. Es wird keine Haftung übernommen für Schäden durch die Verwendung von Informationen aus diesem Online-Angebot oder durch das Fehlen von Informationen. Dies gilt auch für Inhalte Dritter, die über dieses Angebot zugänglich sind.

Ein Dienst der ETH-Bibliothek ETH Zürich, Rämistrasse 101, 8092 Zürich, Schweiz, www.library.ethz.ch

## **http://www.e-periodica.ch**

# inkjet printing Von der Dunkelkammer zum digitalen Workflow, so gelingen perfekte Prints

Fotointern hat an dieser Stelle schon des öfteren über printverfahren geschrieben. Für Laien wie für Profis stellt sich oft die Frage, ob es sich noch lohnt, eine Dunkelkammer zu betreiben, oder ob mit dem Inkjetdruck auch ausstellungswürdige Bilder entstehen. Die Frage ist insbesondere beim Medium Schwarzweissfotografie berechtigt. Der Schreibende hat seine analoge Dunkelkammer nicht aufgegeben, experimentiert aber gleichzeitig mit Inkjetdrucken. Wie so oft haben eben beide fahren Vor- und Nachteile. Gemeinsam haben beide Techniken, dass man Zeit investieren muss, um zum gewünschten sultat zu kommen. Je besser die Ausrüstung und die Hilfsmittel gewählt sind, desto einfacher wird der Weg zum guten Biid. Hinzu kommen aber auch Faktoren wie fotografisches Wissen und Erfahrung. Ersteres wird vorausgesetzt, letzteres kommt eben mit der Zeit.

#### Digital ist flexibel

Um die Zusammenhänge und die Tricks guten Inkjetprintings zu verstehen, haben wir die Schulbank gedrückt und eigene Versudurchgeführt. Der Weg zum perfekten Print führt über eine technisch einwandfreie Aufnahme - unabhängig davon, ob der analoge oder digitale Weg wählt wird. Der Vorteil des digitalen Bildes ist, dass eine farbige Aufnahme nachträglich in ein schwarzweisses Bild umgesetzt werden kann. Wird analog grafiert, steht heute auf dem Markt eine Reihe überarbeiteter Schwarzweissfilme zur Verfügung, die alle so optimiert sind, dass sie sich besser einscannen lassen, als das bei älteren generationen der Fall war. Soll ein Archivbild digital weiterverarbeitet werden, kann unter Umständen der «Umweg» über einen (analogen) Abzug zum Erfolg führen. Selbstverständlich lässt

Oft wird behauptet, die digitale Technik sei schnell und einfach zu beherrschen. Der Laie könnte zum Trugschluss verleitet werden, für die digitale Fotografie seien kaum noch Fachkenntnisse erforderlich. Wer im Inkietverfahren ausstellungsreife Ausdrucke in Schwarzweiss herstellen will, wird aber bald eines Besseren belehrt.

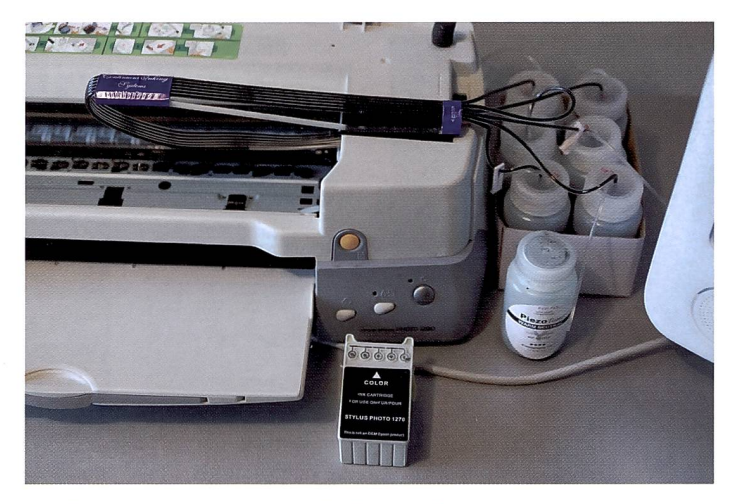

Bei diesem Epson Drucker sind die Tintentanks ausserhalb des Druckkopfes angeordnet. Gedruckt wird mit Grautinten, um eine perfekte Grauwertabstufung zu erreichen.

sich auch ein Farbdia- oder negativ nachträglich in ein Schwarzweissbild umwandeln. Wird der digitale Weg gewählt, sollte unbedingt im RBG-Modus (also farbig) fotografiert werden. Die meisten Kameras haben zwar einen Schwarzweiss-Modus, aber die Resultate sind in der Regel nicht befriedigend. Wird das Bild hingegen farbig nommen, sind für die spätere Weiterverarbeitung viel mehr Informationen vorhanden. Beim

Einscannen eines (analogen) Schwarzweiss- oder Farbbildes (oder -negativs) empfiehlt es sich ebenfalls, dies im RGB-Modus zu tun. Am besten wird das Bild mit16 Bit Farbtiefe pro Kanal eingescannt, Bilder aus der talkamera entweder bei der Aufnahme ebenfalls mit 16 Bit aufgenommen oder aber - wenn die Kamera dies nicht zulässt anschliessend im Photoshop in eine 16 Bit (bzw. 48 Bit) Datei umgerechnet.

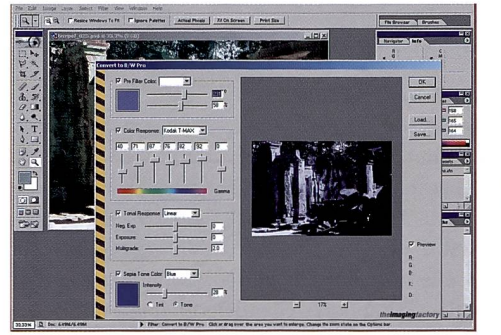

Mit Plug-Ins, wie «Convert to bw» von The Imaging Factory lassen sich Farbaufnahmen in Schwarzweissbilder umwandeln. Selbst eine nachträgliche Filterung und lichtungskorrekturen sind möglich. Im Photoshop wird weniger differenziert umgewandelt.

#### RAW-Formate bieten mehr

Beim Fotografieren mit der talkamera sollte zudem die höchstmögliche Auflösung wählt und die Bilder wo möglich nicht als JPEG, sondern als TIFF oder RAW-Datei abgespeichert werden. Letzteres gilt als digita-«Negativ» und muss - ähnlich wie ein Film - in einer eigenen Software zuerst «entwickelt» werden. Der Vorteil von RAW-Files: Die teils ausgeklügelte mierungssoftware der Kamera wird ausgeschaltet. Die Verarbeitung liegt später in der Verantwortung des Fotografen. Im Übrigen gilt sowohl bei Film- als auch bei Digitalaufnahmen: Je niedriger die Empfindlichkeit (ISO), desto weniger Störungen (Rauschen/Korn) treten auf. Ideal ist eine Einstellung von ISO 100, sofern die fotografische Aufgabenstellung dies zulässt.

Noch ein Wort zum Colormanagement: Digitale Aufnahmen sollten wo möglich im Adobe RGB Farbraum angefertigt, oder aber beim Öffnen im Photoshop von sRGB in Adobe RGB umgewandelt werden. Möglicherweise bringt die Einführung des Wide Gammut Farbraums eine Vereinfachung des Workflows, bzw. des Colormanagements mit sich. Doch das scheint noch Zukunftsmusik zu sein. Wichtig ist auch, dass Monitor und Drucker mässig kalibriert werden. Sonst besteht die Gefahr, dass beim Endresultat Schwankungen treten, ein gelungener Ausdruck nicht mehr wiederholt werden ka n n.

Nach dem Öffnen des Bildes im Photoshop werden die notwendigen Korrekturen vorgenommen, zuerst die Tonwertkorrektur und dann die Gradationskurve eingestellt. Anschliessend wird das Bild ausgefleckt und retouchiert, Störungen entfernt und auf die gewünschte Ausgabegrösse gerechnet. Alle tungsschritte sollten im 16-Bit Modus vorgenommen werden.

Ab Photoshop CS ist dies problemlos möglich, Versionen 5 bis <sup>7</sup> unterstützen hingegen nur sehr wenige Aktionen. Es kann deshalb notwendig sein, das Bild für gewisse Arbeitsschritte in den 8 Bit Modus zu wechseln. Am besten hat man natürlich den Rohscan gesichert und archiviert. Für die Umwandlung des Farbbildes in den Schwarzweiss Modus gibt es mehrere Möglichkeiten. In Photoshop einfach «Graustufenbild» anzuklicken ist allerdings die schlechteste Variante. Der Kanalmixer bietet da mehr lichkeiten, ist aber nicht jedermanns Sache. Auch das blosse Reduzieren der Farbsättigung bringt nicht optimale Ergebnisse.

#### Plug-ins für Photoshop

Hingegen lassen sich verschiedene Plug-Ins installieren und un-«Filter» abspeichern. Ein sehr gutes ist das Photo Design Set von Nik Multimedia.

Das Tool «B/W Conversion» möglicht mit drei Reglern für Filterfarbe, Intensität und Helligkeit ein viel differenzierteres Umwandeln in Grautöne. Die terregler ersetzen dabei im Grunde genommen die Kontrastfilter der Schwarzweissfotografie. Da sich der Effekt genau beobachten lässt, kann er auch besser dosiert werden.

Ein anderes Plug-In ist das «Convert to bw Pro» von The Imaging Factory, das auf der Homepage des Herstellers gegen Gebühr heruntergeladen werden kann. «Convert to bw Pro» hat den Vorteil, dass neben den Filtereinstellungen auch Profile für die gängigsten Schwarzweissfilme vorhanden sind. Zudem lassen sich die Bilder auf Wunsch auch tonen (oder kolorieren), wobei die Farben Sepia und Blau zur Verfügung stehen. Gute Effekte wie «Ausbleichen», «Tonen» und ähnliches bietet auch die Auto fx Software «Mystical Tint - Tone -Color» von Visual Imaging Solutions. An dieser Stelle kann nur empfohlen werden, sich mit diesen Plug-Ins auseinander zu setzen und sich wenn möglich anhand einer Demoversion zu entscheiden, welche Software man zusätzlich installieren will.

#### Wege zum Ausdruck

Beim Ausdruck selbst stehen nun auch verschiedene Möglichkeiten zur Verfügung. Entscheidend ist, dass Drucker, Tinten und Papiere aufeinander abgestimmt werden. Bei den Tinten muss grundsätzlich zwischen zwei pen unterschieden werden. nämlich Farbstoff- (Dye Inks) und Pigmenttinten. Farbstofftinten haben tendenziell eine hohe Farbkraft, sie dringen in die Schicht ein, bleiben aber trotzdem transparent. Pigmenttinten sind im Gegensatz zu Farbstofftinten auf Abrieb empfindlich.

wärmt, dass sie verdampft und explosionsartig aus der Düse schleudert wird. Unmittelbar nach dem Austritt wird die zung ausgeschaltet, wodurch ein Unterdruck entsteht und neue Tinte angesaugt wird. Beim zoelektrischen Verfahren wird die Tinte durch einen unter Spanstehenden Piezokristall aus dem Kapillarrohr geschleudert. Theoretisch lässt sich mit tinten ein Schwarzweiss-Ausdruck erzielen. Oft kippen dabei aber sehr helle oder dunkle Stel-Ien im Bild in einen Farbton, das Bild wird nicht wirklich schwarz-

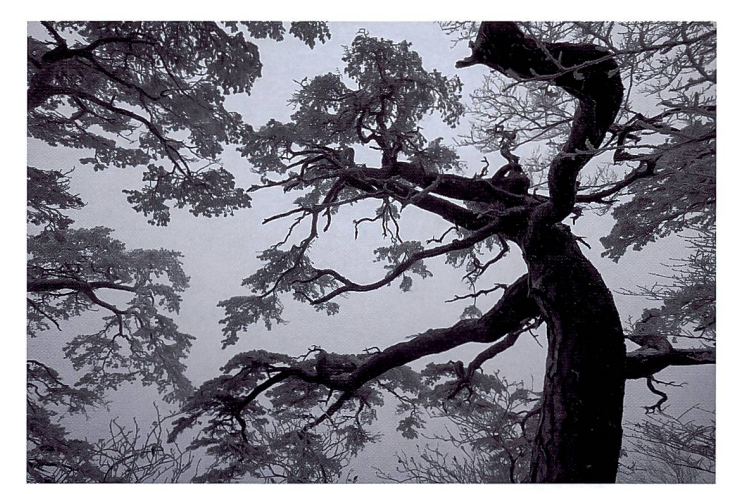

Perfekte Detailzeichnung und zarte Modulationen lassen sich nur erreichen, wenn die Ausgangsdatei von hoher Qualität ist und die Umwandund der Druck sorgfältig vorgenommen werden. (Foto: M. Zuber)

Allerdings halten Pigmenttinten länger, was vor allem bei Ausstellungsprints von entscheidender Bedeutung ist.

Dafür sind sie mit dem Nachteil behaftet, dass sie sich nicht mit Bubble Jet Druckern einsetzen lassen und sich nicht für feinporige Glanz- und Semimattpapiere eignen. Ultrachrome Tinten stellen hier einen Kompromiss dar, sie bestehen nicht aus lenstoffpigmenten, sondern aus Metallkomplex-Teilchen.

#### Wahl des Druckers

Die Wahl der Tinte ist aber auch vom Druckersystem abhängig. Modelle von Epson drucken mit einem piezoelektrischen Verfahren, während Canon mit dem sogenannten Bubble Jet Verfahren arbeitet. Das Bubble Jet Verfahbasiert auf Hitzeeinwirkung. Durch die Hitze wird die Tinte im Druckkopf kurzzeitig so stark erweiss werden (Metamerie). Die-Phänomen kann man mit Ultrachrome Tinten und einer RIP-Software begegnen. Die RIP-Software ImagePrint steuert den Druck viel genauer als der druckereigeneTreiber. Die Lösung ist insofern interessant, weil vielleicht nur ein Drucker zur fügung steht, auf dem dann sowohl farbige- als auch schwarzweisse Drucke erzeugt werden. Es ist nicht empfehlenswert, mit dem selben Drucker mit stoff- und Pigmenttinten gleichzeitig zu drucken (siehe oben). Das Auswechseln des ganzen Druckkopfs mag hier ein valabler Kompromiss sein, eleganter ist es auf jeden Fall, je einen Drucker für Farbe und einen für Schwarzweissdrucke zu konfigurieren. Werden die in verschiedenen Grautönen erhältlichen menttinten von Piezography verwendet, ist wiederum die RIP-

Software ImagePrint lenswert. Neu gibt es aber auch PiezoTone-Tinten von Cone Edition, die sich mit ICC-Profilen, anstatt der RIP-Software steuern lassen. Die Verwendung des kömmlichen Druckertreibers ist natürlich komfortabler.

Noch einige Worte zum Thema Papier. Für das Fine Art Printing gelten Büttenpapiere wie etwa jene von Hahnemühle als das Mass der Dinge. Büttenpapiere sind aber leicht «staubig» und sollten deshalb vor dem Druck etwas geschüttelt oder am Rand angestreift werden. Der Staub kann den Drucker beschädigen oder Probleme beim Papiertransport verursachen.

Bei der Lagerung von Büttenpapieren ist darauf zu achten, dass dieses weder zu trocken noch zu feucht gelagert wird. Zu trockenes Papier zieht sich zusammen. mit dem Effekt, dass die Tinte beim Druck zu schnell trocknet. Dies führt wiederum zu Streifenbildung.

#### Fotografen für Fotografen

Die Fotografen Ferit Kuyas, Edy Brunnerund Markus Zuber haben vor einiger Zeit die Firma FineArt-Pix ins Leben gerufen. Sie verfüüber breite und fundierte Kompetenzen in der analogen und digitalen Fotografie, in der Bildgestaltung und in der zeptionellen) Umsetzung bis zum fertigen Präsentationsprodukt. Als Spezialgebiet hat sich Fine-ArtPix die digitale Umsetzung von SW-Prints mit der sogenannten QuadBlack-Technologie nommen.

Ihr Ziel war die Ausgabe von Schwarzweissbildern, die auch höchsten künstlerischen Anforderungen genügen. Das erarbei-Wissen auf diesem Gebiet geben die Fotografen auch gerne an Berufskollegen und interessierte, ambitionierte Amateure weiter. Sie organisieren spielsweise Kurse und Workshops, in denen sie ihr Wissen weiter vermitteln. Sie planen auch die Herausgabe eines ches zum Thema. Wer sich für einen Workshop interessiert, kann FineArtPix unter www.finartpix.ch kontaktieren. Werner Rolli

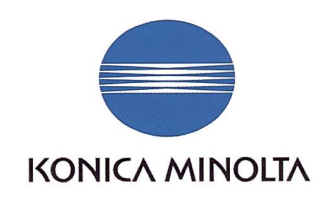

# The essentials of imaging The essentials of imaging The essentials of imaging

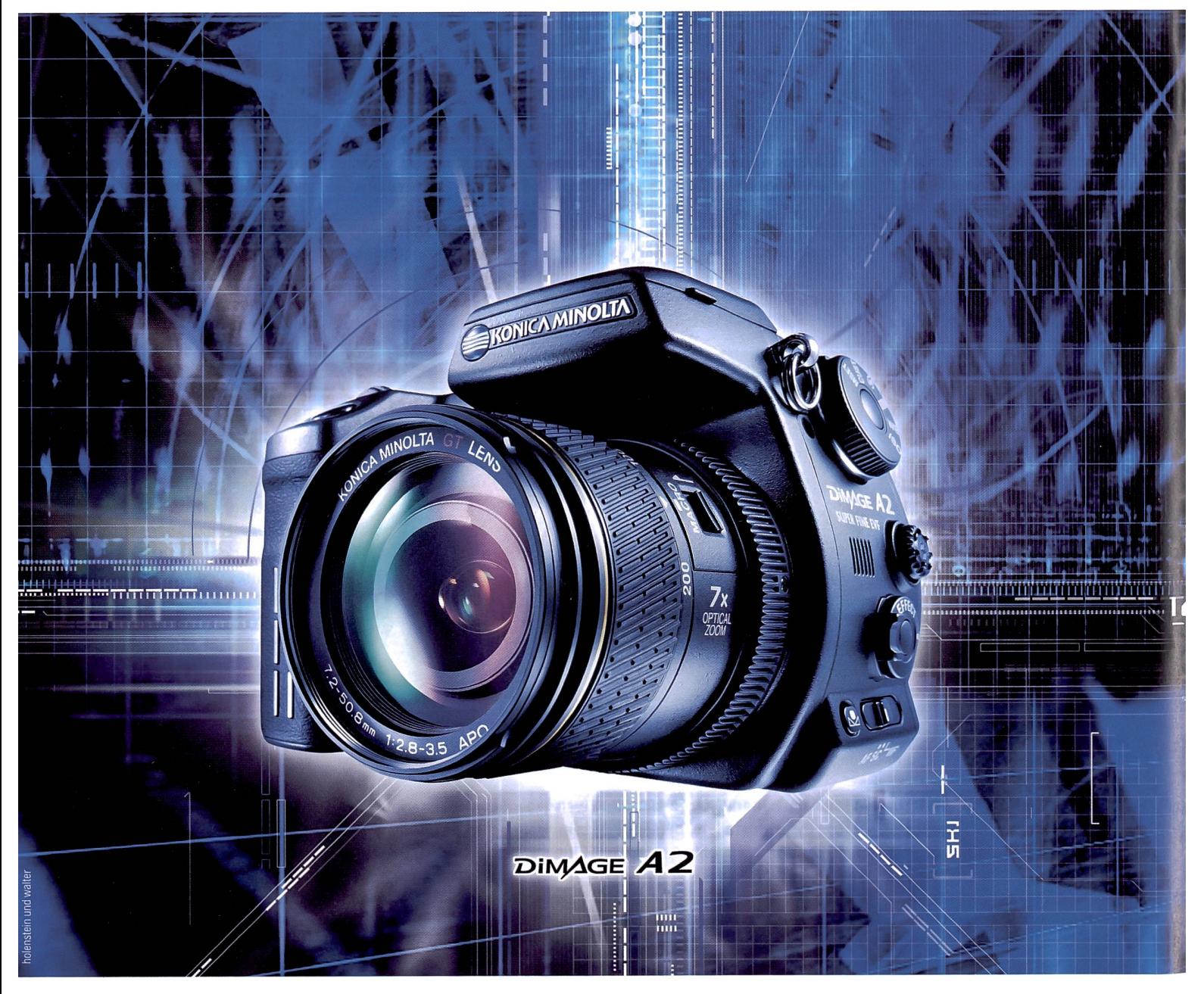

# Weltneuheit: 8 Megapixel und Bildstabilisator.

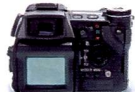

Ganz genau: Die erste 8-Megapixel-Kamera der Welt mit Bildstabilisator ist da. Damit gehören verwackelte

Bilder der Vergangenheit an. Ausserdem hat die Dimage A2 die weltweit höchste Sucherauflösung, Capturesoftware für die Kamerasteuerung per PC, Pictbridge und USB-2.0-High-Speed-Anschluss. Sie ist 560

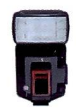

Gramm leicht, macht bis zu 7 Bilder pro Sekunde und

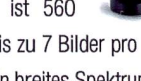

verfügt über ein breites Spektrum an Zubehör wie Weitwinkel- (22 mm) und Teleobjektiv (300 mm), Vertikalgriff oder ein Blitzsystem,

welches an die einzigartige, kabellose Blitzautomatik von Konica Minolta angeschlossen werden kann. Und für nur Fr. 1798.- ist die innovative Dimage A2 jetzt

überall erhältlich. Weitere Infos erhalten Sie bei Ihrem nächsten Händler oder unter www.konicaminolta.ch

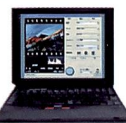